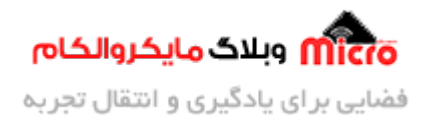

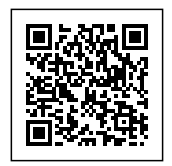

# **بررس و راه اندازی روتاری انودر با میروکنترلر 32STM**

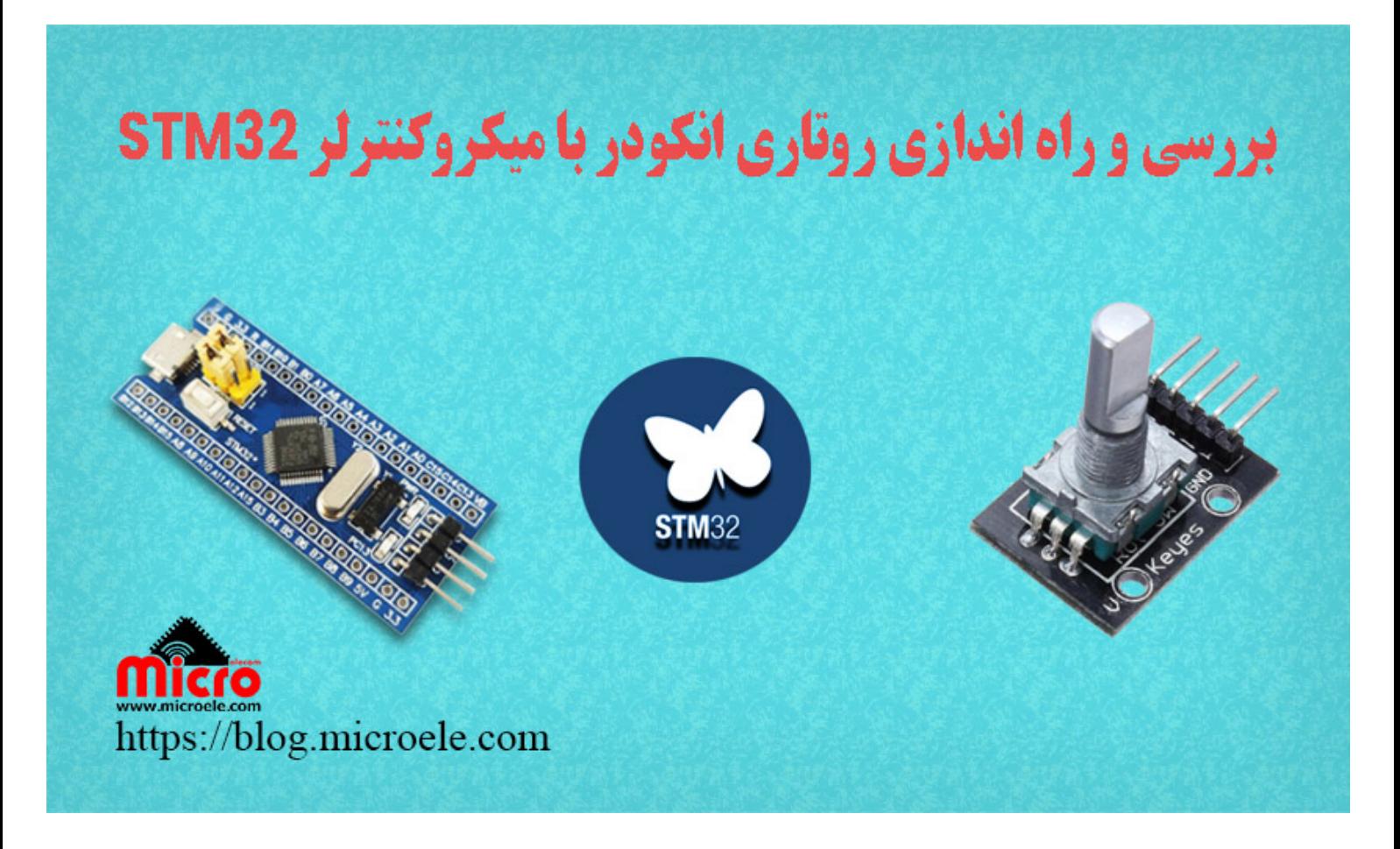

تاریخ انتشار۱۴ مرداد, ۱۴۰۰ توسط آرش فتاح

با عرض سلام خدمت همراهان سایت مایکروالکام. روتاری انکودر یک قطعه الکترومکانیکی است که با چرخاندن آن، سیگنالها و پالس،هایی توسط آن تولید میشود که میتوان از طریق آنها، جهت و تعداد چرخش روتاری انکودر را تعیین و مشخص نمود.به دلیل استحکام و کنترل دیجیتالی خوبِ روتاری انکودرها، از آنها در بسیار از تجهیزات الکترونیکی همچون رباتیک، ماشینهای CNC، پرینترها و پروژههای الکترونیکی استفاده میگردد. در این مطلب نحوه راه اندازی روتاری انکودر با میکروکنترلر STM32 مورد بررسی قرار خواهد گرفت. پس با من تا انتهای مطلب همراه

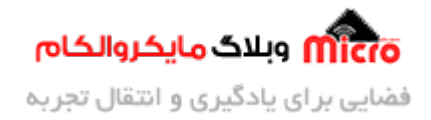

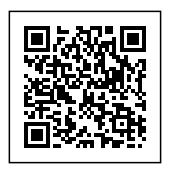

باشید. همچنین میتونید سایر مطالب من رو ا<u>[ز این قسمت](https://blog.microele.com/author/arashfattahi/)</u> مطالعه کنید.

## **معرف انواع روتاری انودرها**

یکی از خوبیهای این قطعه، چرخاندن آزادانه و بدون محدودیت آنهاست که امکان کنترل دقیق پارامترهای گوناگون بر روی مدارهای طراحی شده را به راحتی امکان پذیر میکند. دو مدل از روتاری انکودرهای پرکاربرد وجود دارد که به یکی از آنها مطلق(Absolute) و به دیگری افزایشی(Incremental) میگویند. انکودرِ مطلق میتواند موقعیت دقیق دستگیره روتاری انکودر را به صورت درجه، به کاربر نشان دهد. در حالی که انکودر افزایشی اطلاعات مربوط به تعداد دفعاتی که شفت آن حرکت کرده است را در دسترس قرار میدهد. روتاری انکودریَ که در این مطلب بررسی و کدنویسی شدهَ است، از نوع افزایش مباشد.

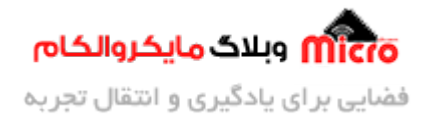

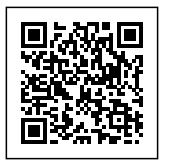

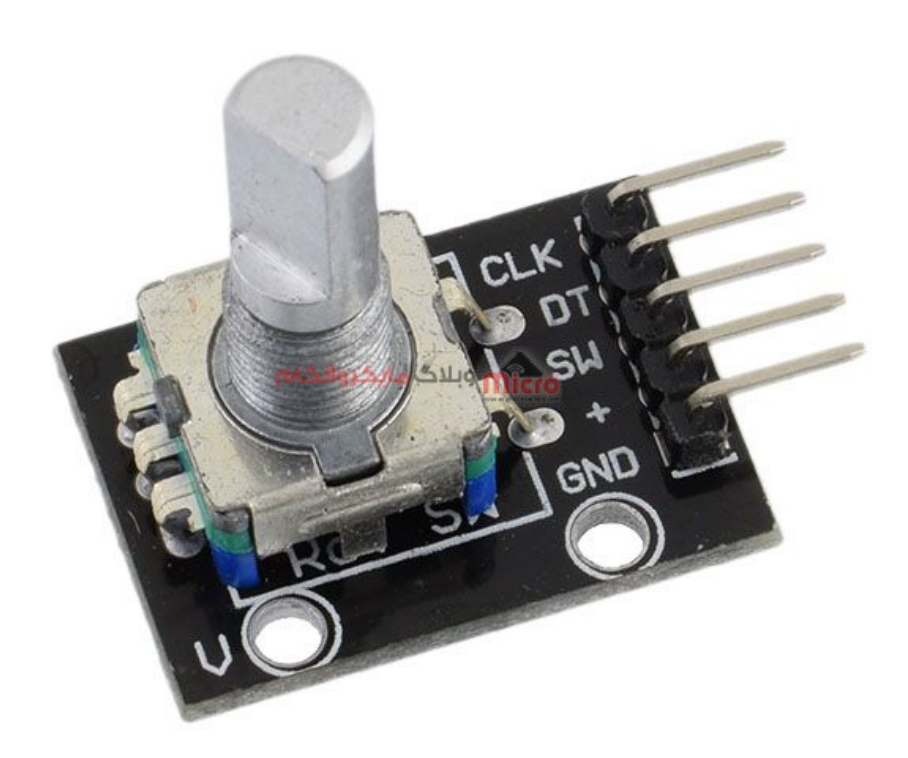

روتاری انودر

#### **مقایسه روتاری انودر با پتانسومتر**

روتاری انکودرها را میتوان به صورت کامل و بدون توقف به هر دو جهت چرخاند. درحالی که پتانسیومتر به اندازه سه چهارم محیط دایره میچرخد. پتانسومترها برای زمانی که میخواهیم از موقعیت دقیق شفتِ آن مطلع شویم کاربرد بیشتری دارند. اما زمان که تغییر موقعیت شفت و جهت چرخش آن، اهمیت بیشتری داشته باشد، روتاری انودر بسیار کاربردیتر خواهد بود.

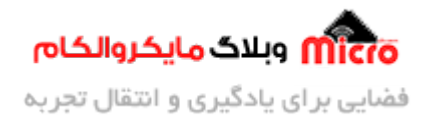

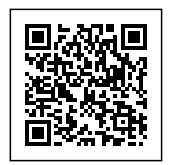

#### **تشریح نحوه عملرد روتاری انودرها**

در داخل روتاری انکودر، یک دیسک شکاف دار متصل به پایه مشترک C و دو پایه تماس A و B وجود دارد که در شکل زیر نشان داده شده است. هنگامی که روتاری انکودر را می چرخانیم، A و B با پایه زمین مشترک ِ C، به ترتیب خاصی که در جهت چرخاندن شفت قرار دارد، تماس برقرار میکنند. به این دلیل که یک پین، قبل از پین دیگر در تماس با زمین مشترک قرار میگیرد، سیگنالهایی که با هم 90 درجه اختلاف فاز دارند تولید میگردند. به این روش، رمزگذاری quadrature مگویند.

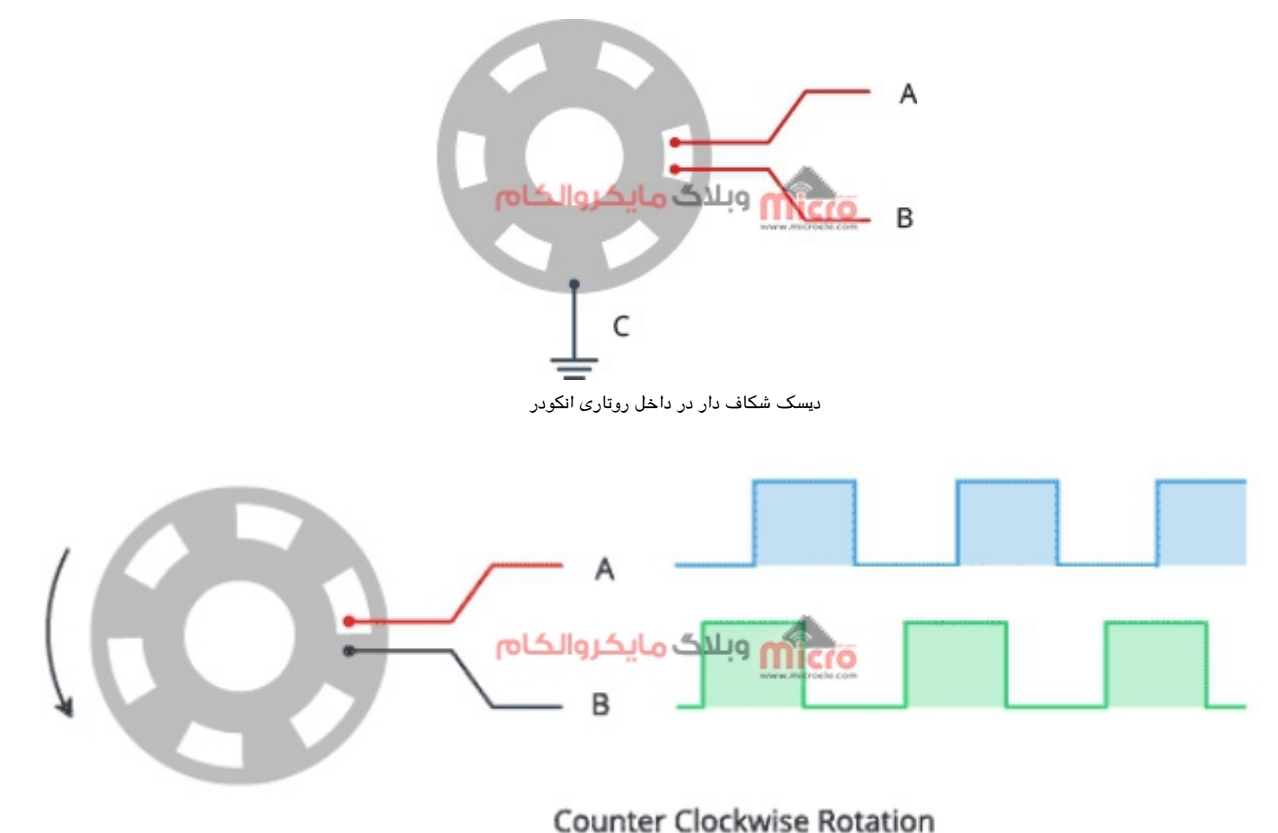

چرخش روتاری انودر در جهت خلاف ساعت

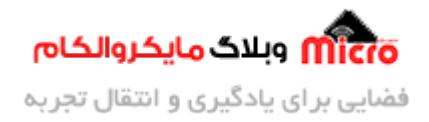

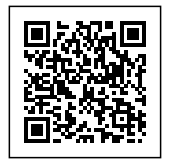

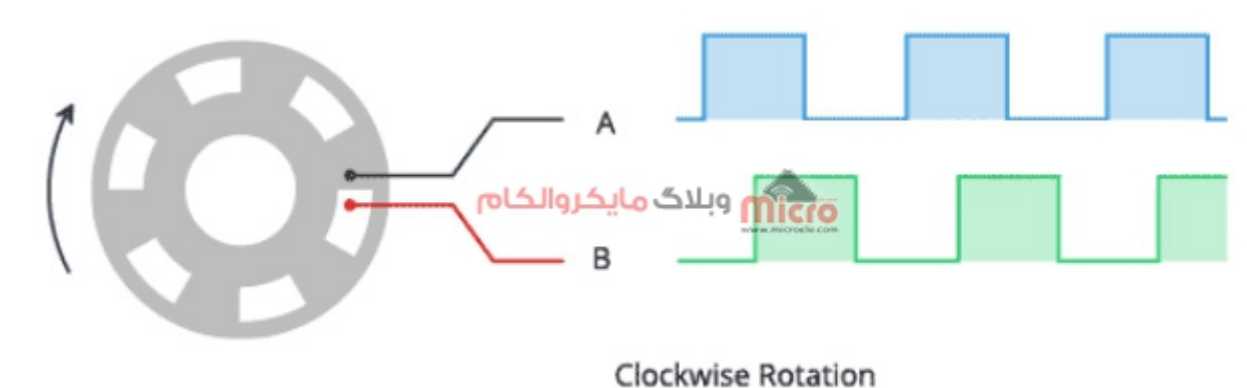

چرخش روتاری در جهت عقربههای ساعت

وقتی روتاری را در جهت عقربههای ساعت میچرخانید، ابتدا پین A و سپس پین B به زمین متصل میشوند. زمانی که روتاری را در جهت خلاف جهت عقربههای ساعت بچرخانیم، ابتدا پین B و بعد از آن پین A به زمین متصل می شود. با ردیابی زمانی که هر پین به زمین متصل میشود و از زمین جدا میشود، میتوانیم از این تغییرات سیگنال برای تعیین جهت چرخش روتاری استفاده کنیم. شما متوانید این کار را با مشاهده وضعیت B در هنام تغییر حالت A نیز انجام دهید.

**اگر A! = B، پس روتاری در جهت عقربههای ساعت چرخانده شده است.**

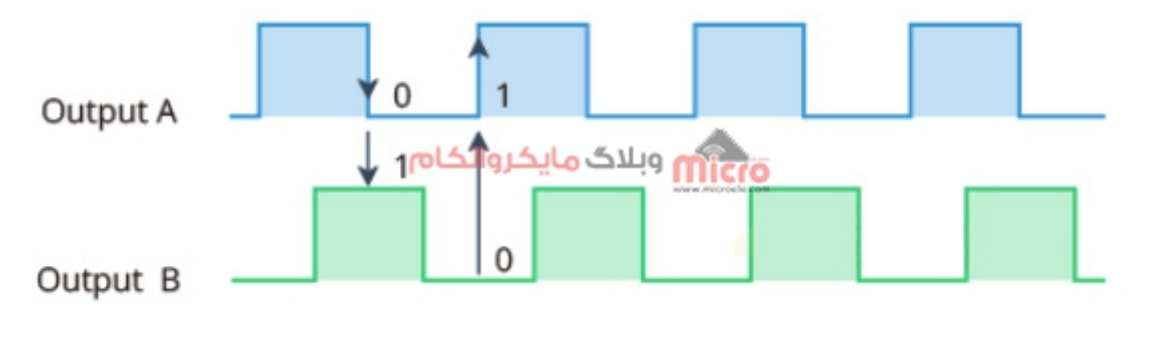

تولید پالس توسط روتاری انودر

**اگر A = B باشد، روتاری در خلاف جهت عقربههای ساعت چرخانده شده است.**

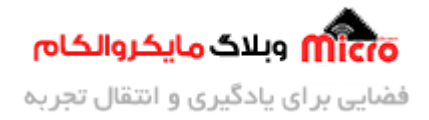

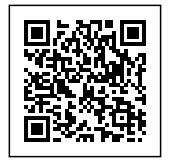

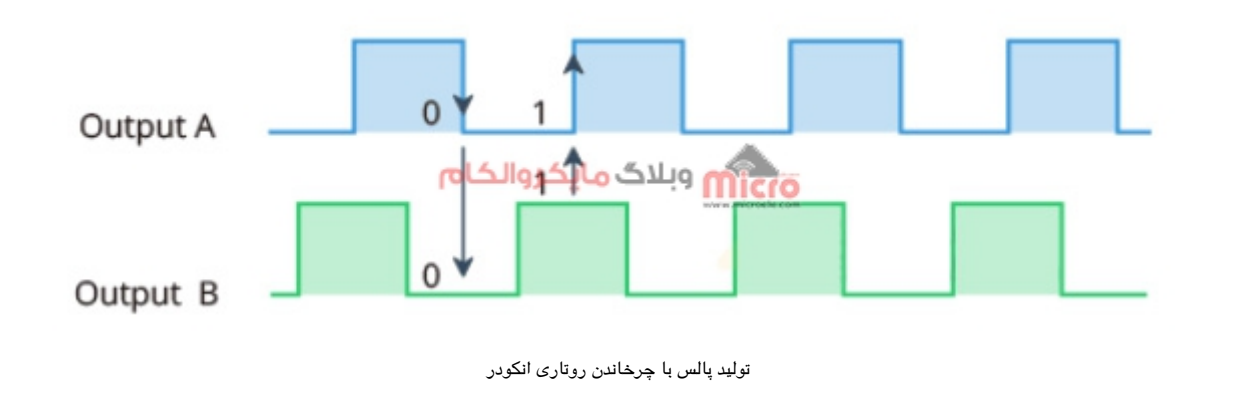

**معرف پایههای روتاری انودر**

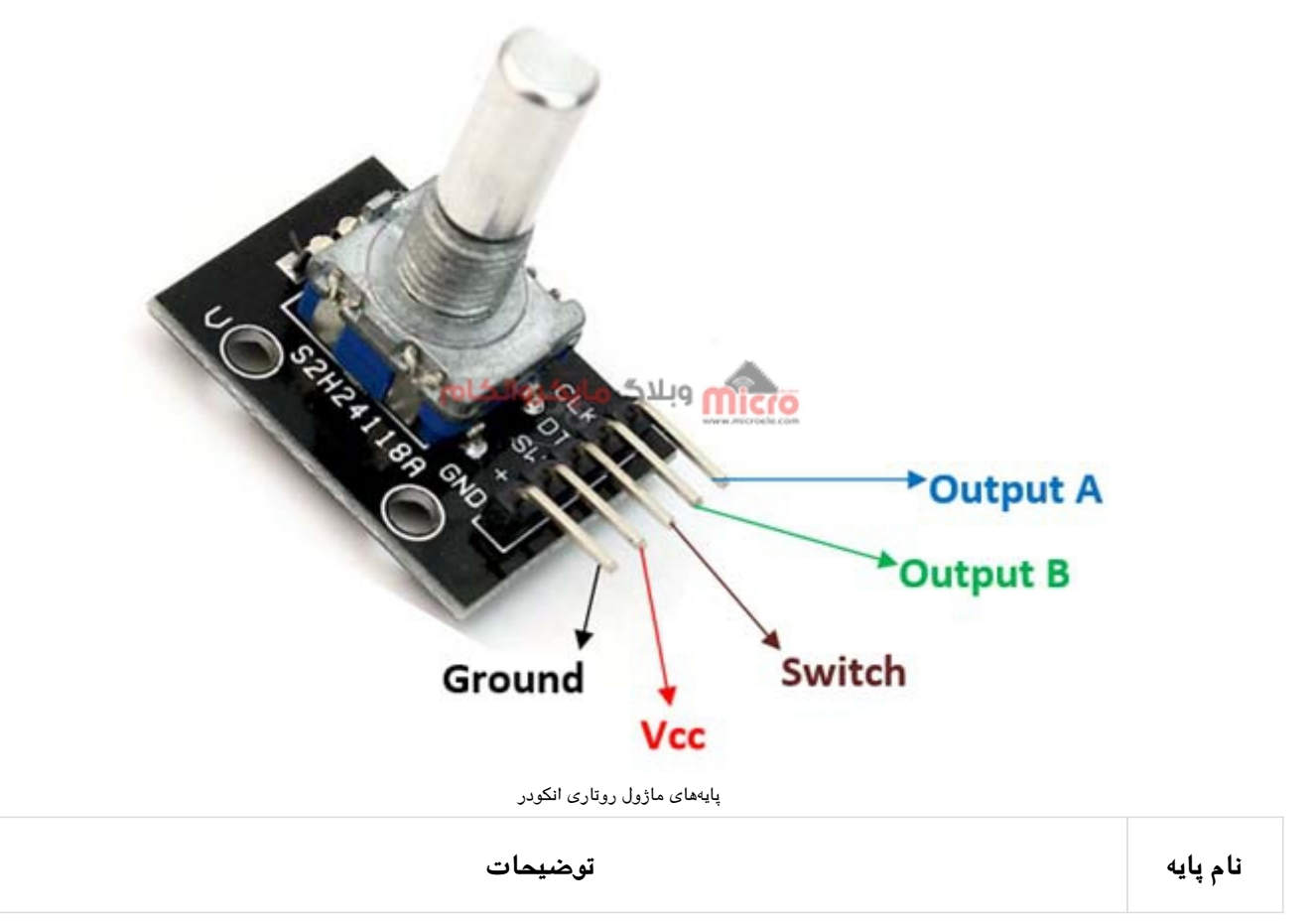

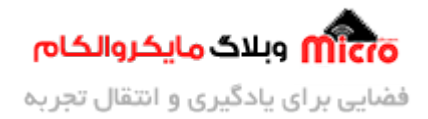

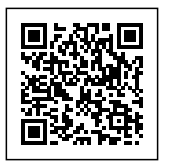

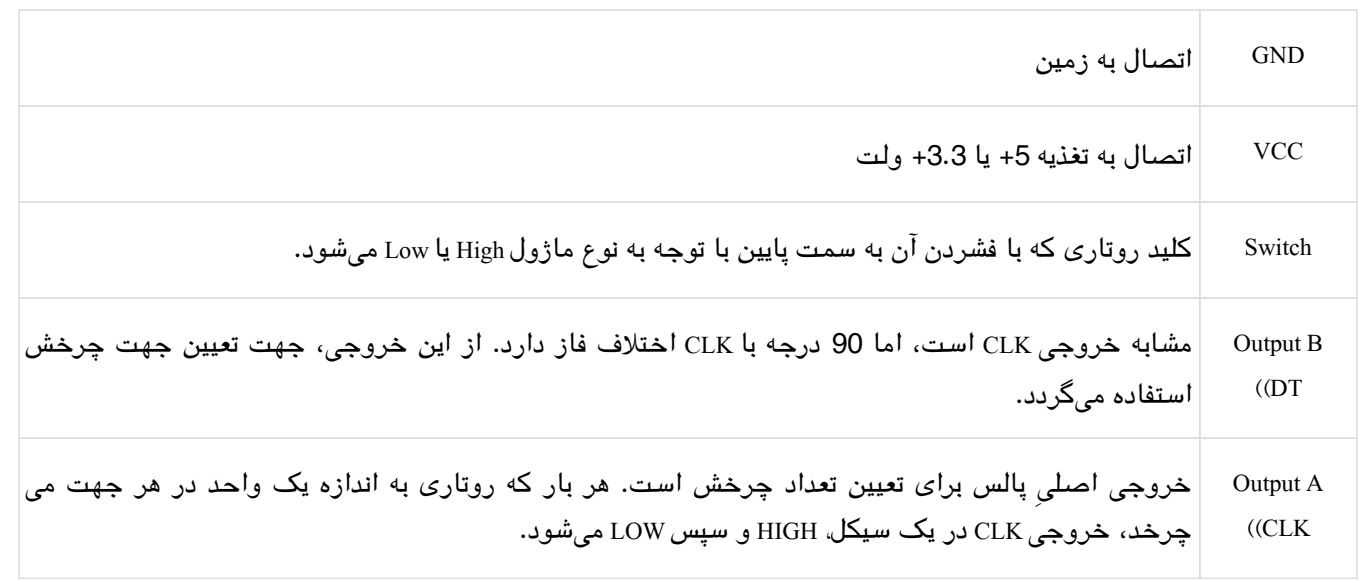

#### **نحوه دیبانس کردن روتاری انودر**

در صورت استفاده مستقیم از روتاری انودر و بدون استفاده از ماژولهای آماده، دقت شود که حتما مانند تصویر زیر از **دو عدد خازن nF10** جهت دیبانس کردنِ روتاری، در مدار استفاده شود. در غیر این صورت در هنام چرخش روتاری با سرعت بالا، جهت چرخش به درستی توسط میکروکنترلر شناسایی نمیشود. همچنین دقت شود که پایههای CLK، DT و SW با **ی مقاومت k10 بصورت Up-Pull** وصل شوند.

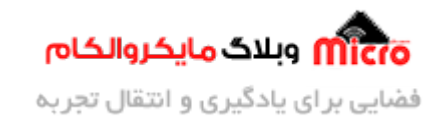

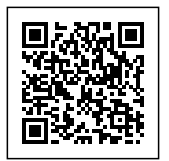

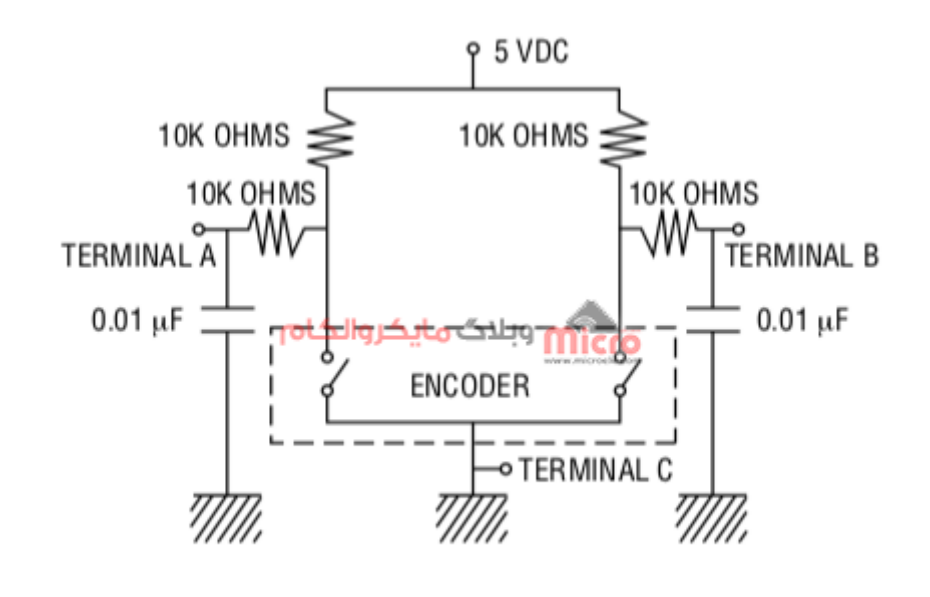

مدار دیبانس کردن روتاری انودر

#### **هدف از ارائه این مطلب**

در اینجا قصد داریم با استفاده از یک روتاری انکودر و استفاده از میکروکنترلر 37M32، مقدار یک متغیر به نام counter را افزایش و کاهش دهیم. با چرخاندن روتاری در جهت عقربههای ساعت مقدار متغیر counter یک واحد افزایش و با هر بار چرخاندن آن در جهت خلاف ساعت، مقدار این متغیر یک واحد کاهش خواهد یافت. همچنین با فشردن کلید روتاری به سمت پایین، مقدار متغیر بر روی 0 باز خواهد گشت. در ادامه به پیربندی و ساخت پروژه در CubeMX برای برنامه نویسی میکرو خواهیم پرداخت.

#### **پیکربندی و تولید پروژه در نرم افزار STM32 CUBEMX**

<u>میکروکنترلر</u> مورد نظر خود، که در اینجا برای ما <u>STM32 F103C8</u> میباشد را در نرم افزار CubeMX انتخاب کنید.

سه پایه دلخواه را در محیط CubeMX به صورت ورودی برای پایههای روتاری(DT،CLK و SW) انتخاب و تعریف کنید.

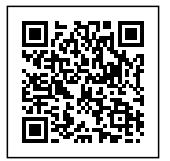

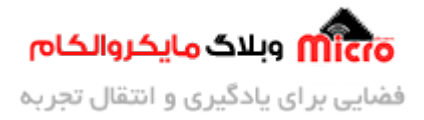

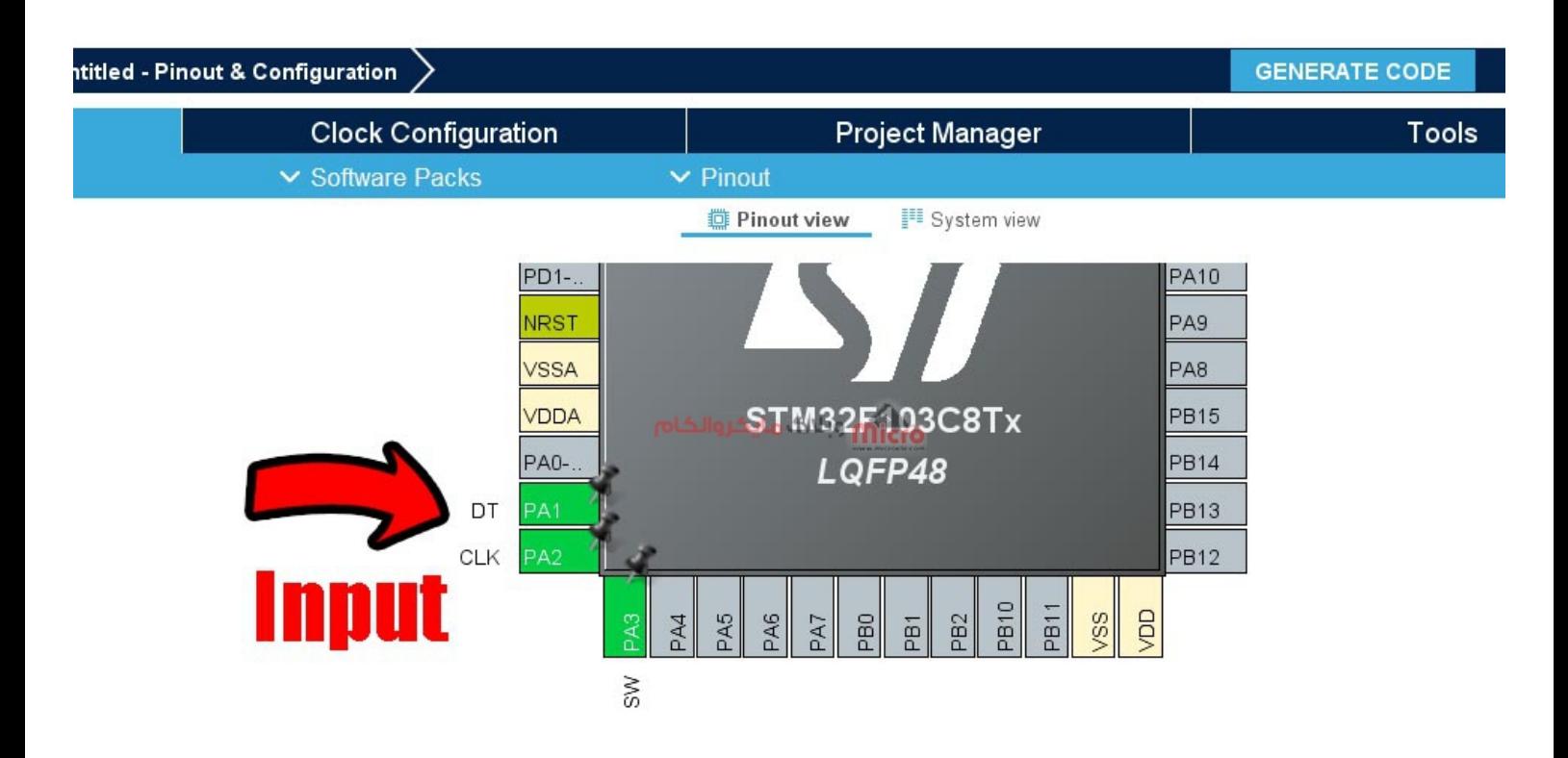

اعمال تنظیمات اولیه در STM32CUBEMX

از آنجایی که در این حالت از وقفههای خارجی استفاده نمیکنیم، برای عملکرد روانترِ روتاری انکودر، میکرو را بر روی کریستال خارجی و فرکانس کاری بالا قرار دهید.

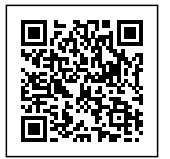

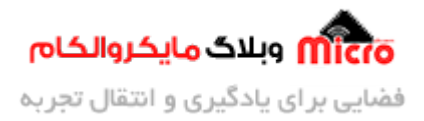

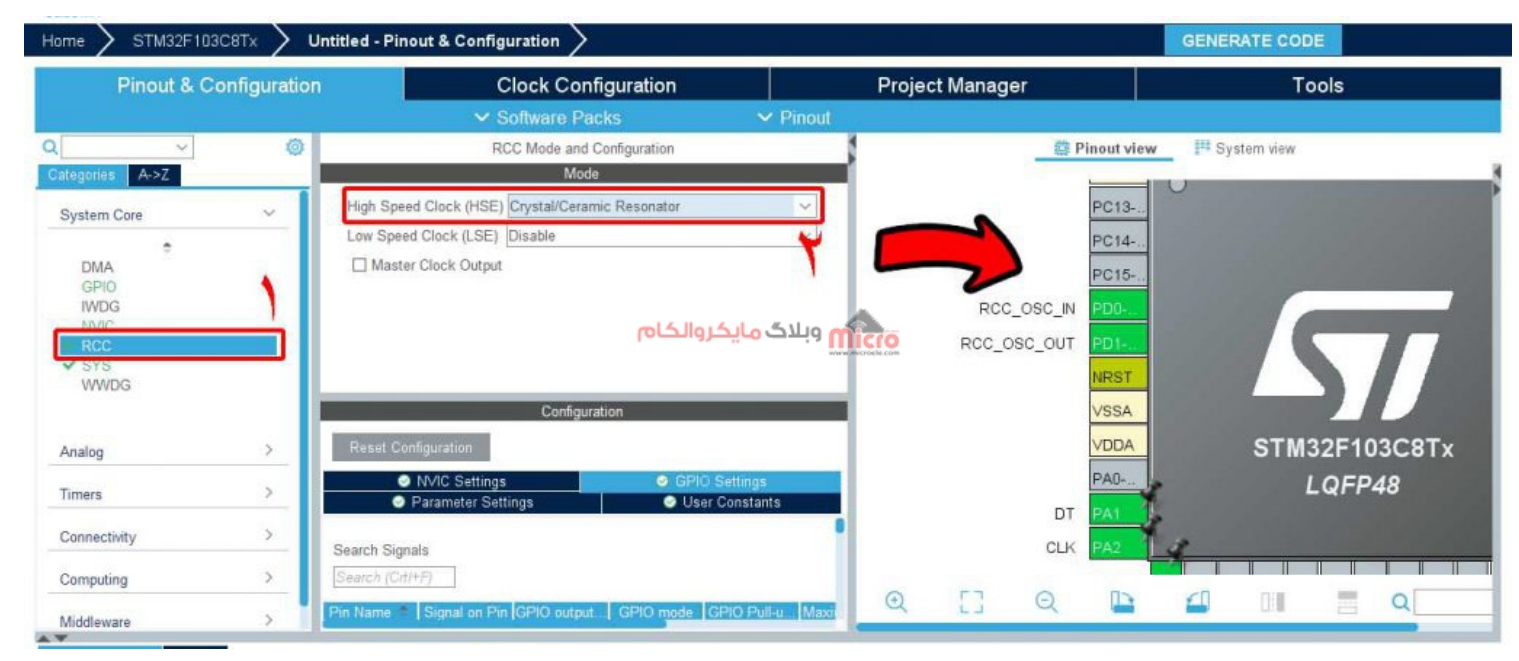

اعمال تنظیمات مربوط به فرکانس کاری میکرو در محیط STM32 CUBEMX

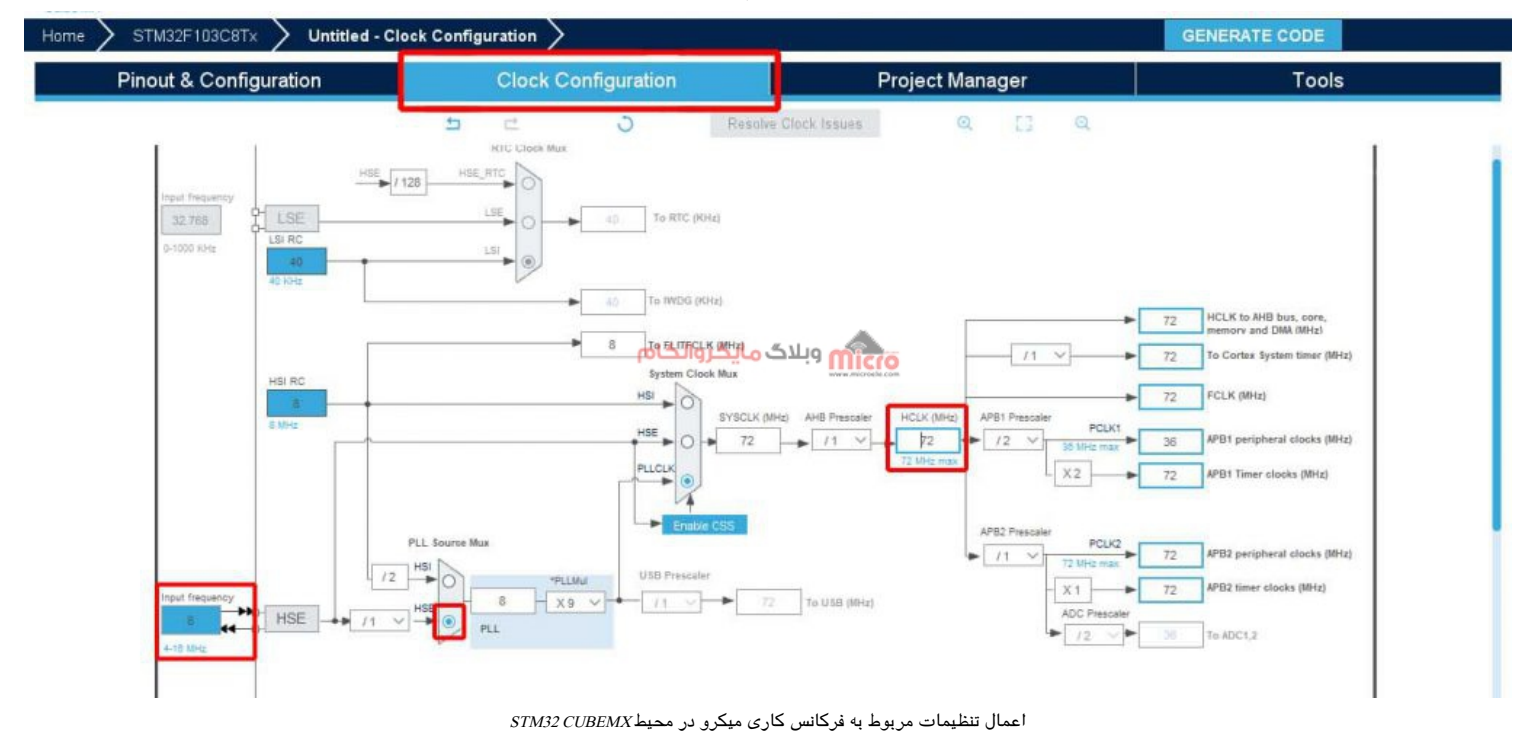

به سربرگ Manager Project رفته و IDE مورد نظر را جهت توسعه برنامه انتخاب و پروژه را ذخیره و Generate مکنیم.

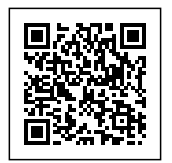

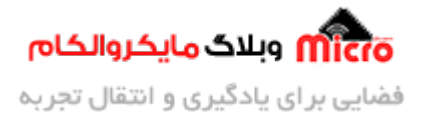

#### **برنامه نویس برای راه اندازی روتاری انودر در محیط Keil**

ابتدا پورت و شماره پایههای روتاری انکودر متصل شده به میکروکنترلر 32STM را از طریق define، در برنامه معرفی مے کنیم.

F:\microele\RotaryEncoderSTM32\Project\ROTARYSTM32\MDK-ARM\ROTARYSTM32.uvprojx - µVision

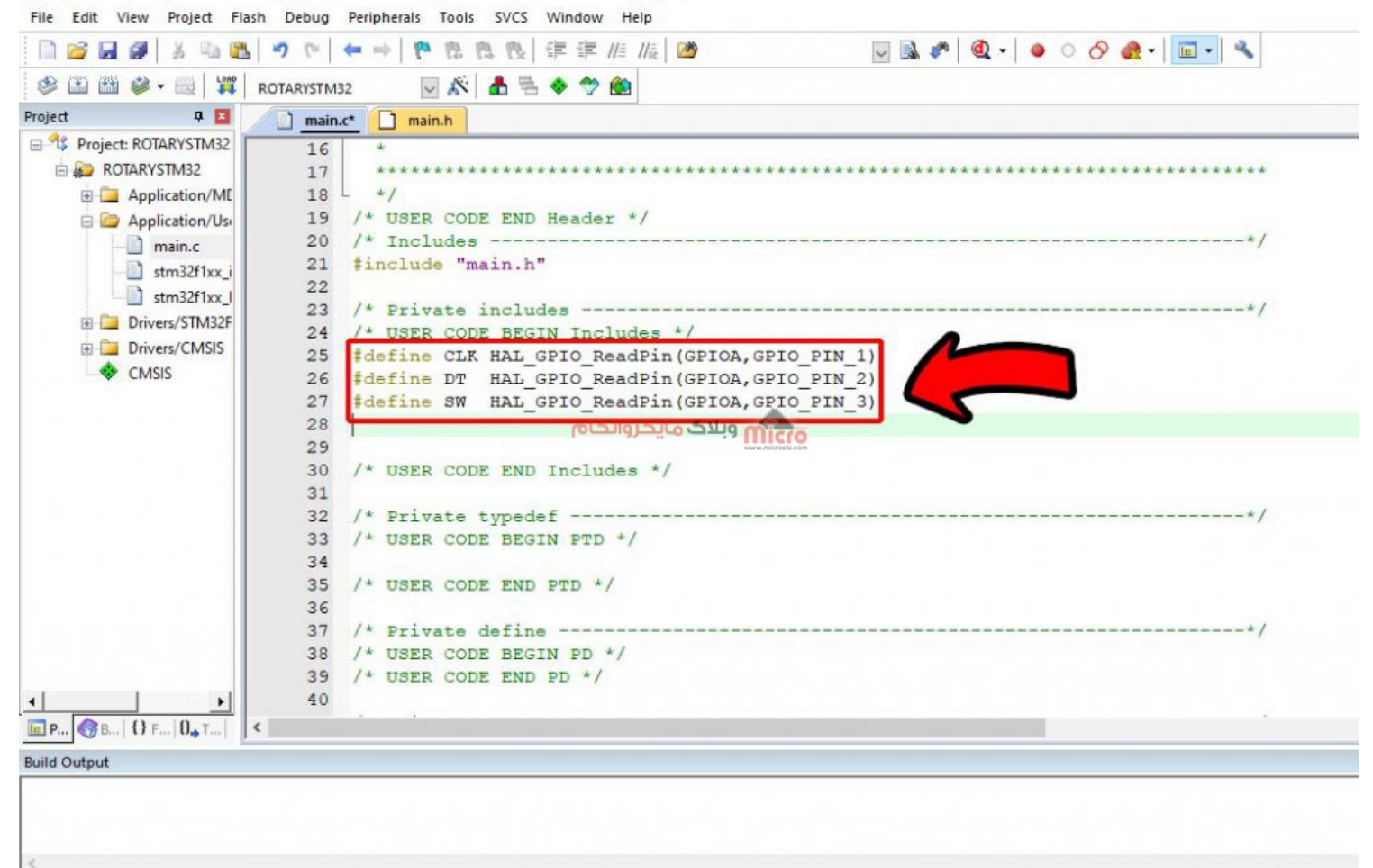

تعریف پایههای روتاری انودر در محیط Keil

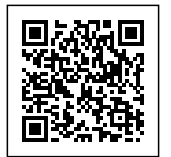

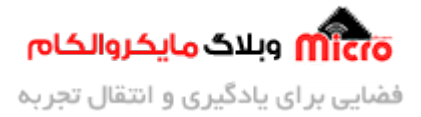

**کد های مربوط:**

#define CLK HAL GPIO ReadPin(GPIOA, GPIO PIN 1) #define DT HAL GPIO ReadPin(GPIOA, GPIO\_PIN\_2) #define SW HAL GPIO ReadPin(GPIOA,GPIO PIN 3)

F:\microele\RotaryEncoderSTM32\Project\ROTARYSTM32\MDK-ARM\ROTARYSTM32.uvprojx - µVision

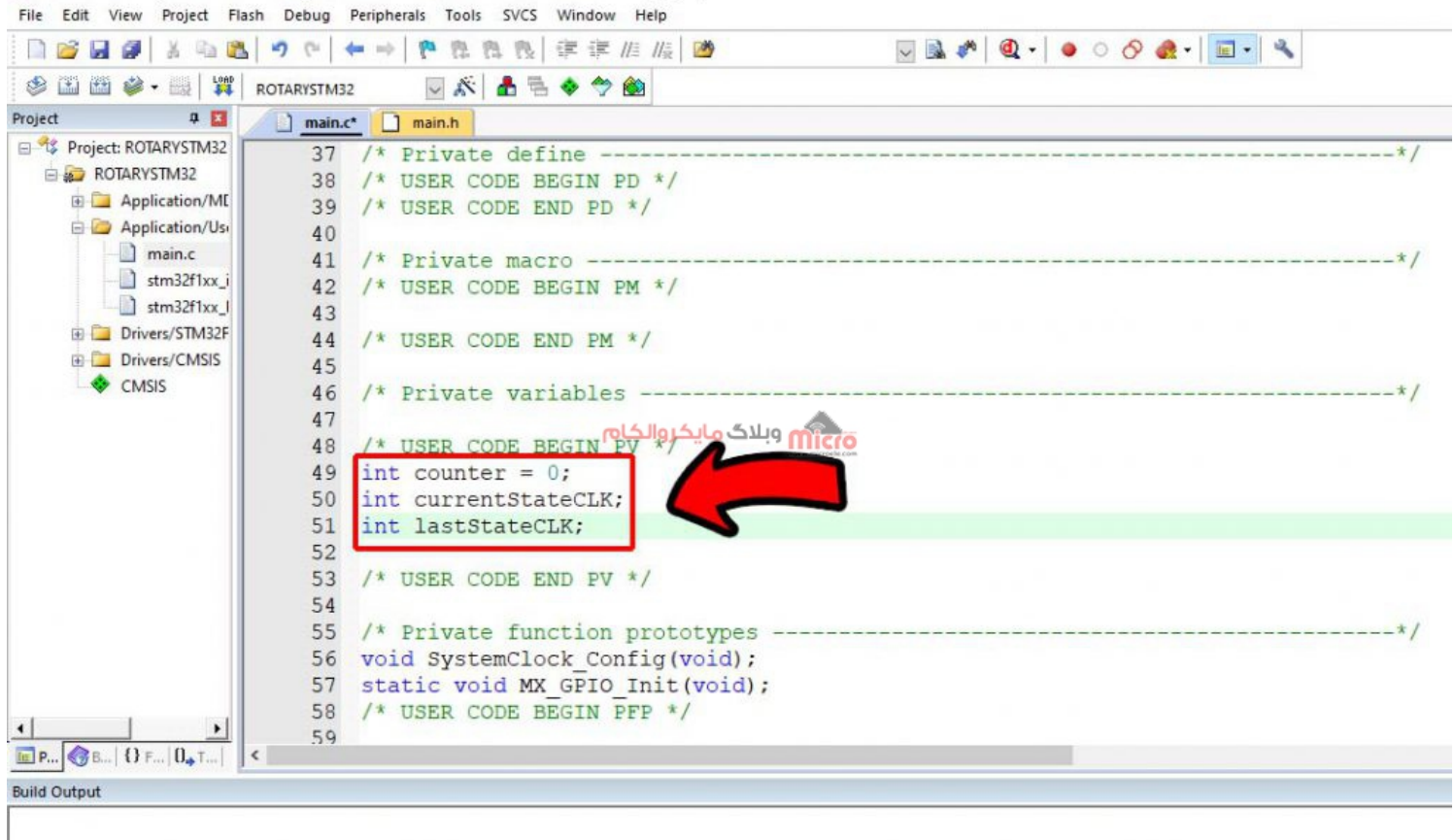

تعریف متغیرها در محیط Keil

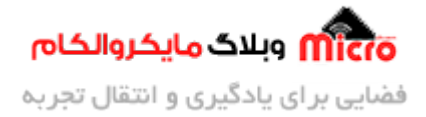

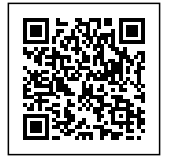

#### **کد های مربوط:**

int counter =  $0$ ; int currentStateCLK; int lastStateCLK:

قبل از حلقه while، آخرین وضعیتِ پین CLK روتاری را خوانده و در متغیر lastStateCLK ذخیره مکنیم.

F:\microele\RotaryEncoderSTM32\Project\ROTARYSTM32\MDK-ARM\ROTARYSTM32.uvprojx - µVision

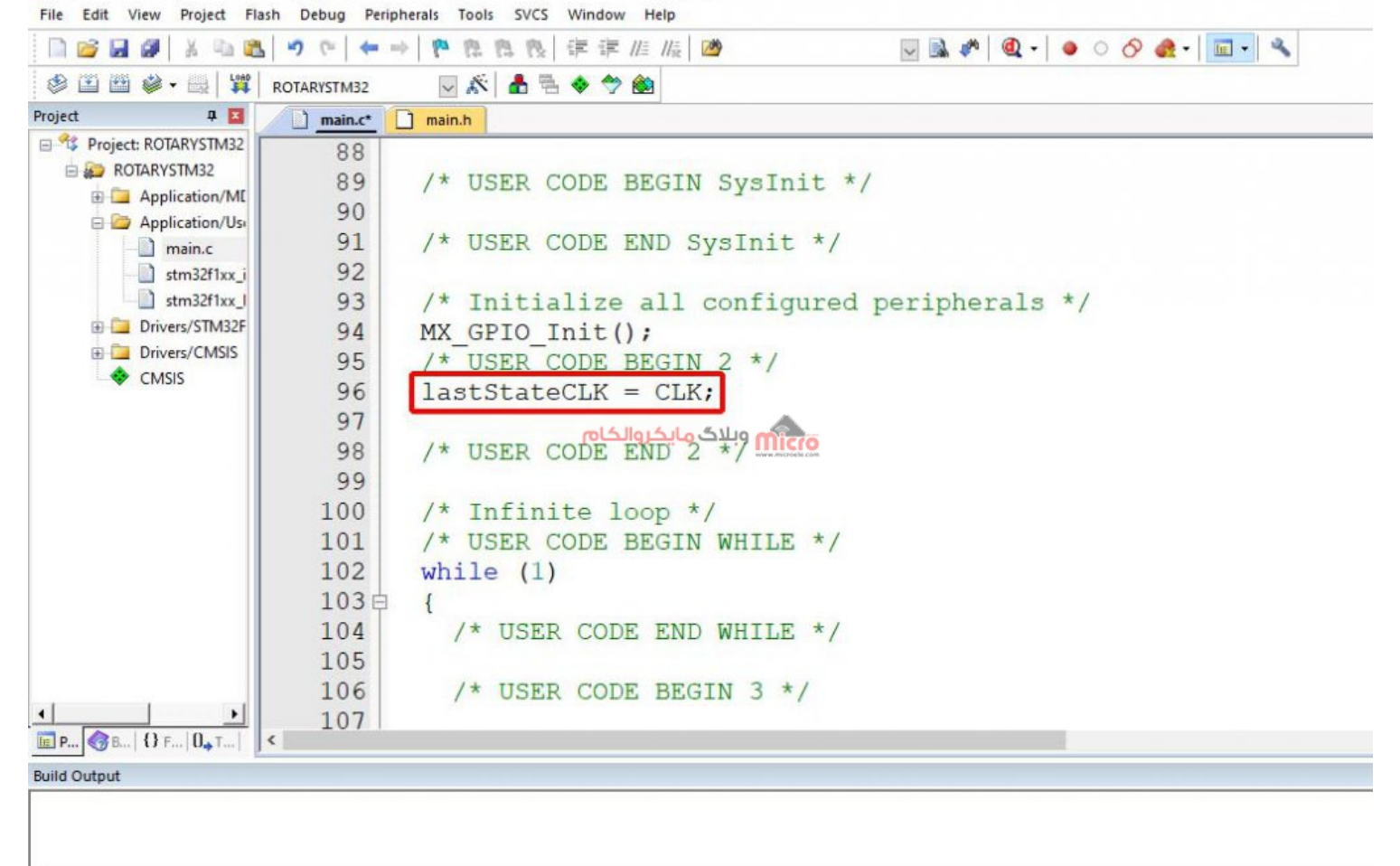

خواندن وضعیت پایه CLK در روتاری انکودر

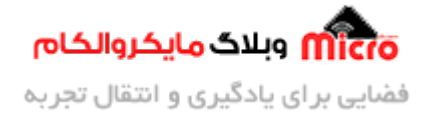

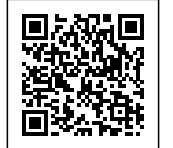

 $lastStateCLK = CLK;$ 

#### در این مرحله حلقه while را مانند شل زیر تمیل کنید.

#### F:\microele\RotaryEncoderSTM32\Project\ROTARYSTM32\MDK-ARM\ROTARYSTM32.uvprojx - µVision File Edit View Project Flash Debug Peripherals Tools SVCS Window Help ■ 路日图 ※ 临温 つ ← ( ← → ) @ 應 應 购 年年 准 版 | 2  $\Box \Box \Phi \Phi | \Phi | \bullet \circ \bullet \bullet | \Box \bullet | \bullet$ <sup>参画画参·副谓 ROTARYSTM32</sup> ▽ぶ▲毛々や的 Project 9 図  $\Box$  main.c  $\Box$  main.h 日 % Project: ROTARYSTM32  $100$ /\* Infinite loop \*/ ROTARYSTM32  $/*$  USER CODE BEGIN WHILE \*/ 101 Application/MI 102 while  $(1)$ Application/Usi 103白  $\mathbf{f}$ **E** main.c 104  $/*$  USER CODE END WHILE \*/ 105 stm32f1xx i 106 /\* USER CODE BEGIN 3 \*/  $\overline{E}$  stm32f1xx |  $currentStateCLK = CLK;$ 107 Drivers/STM32F if (currentStateCLK != lastStateCLK && currentStateCLK == 1){  $108E$ Drivers/CMSIS  $109E$ if  $(DT)$  = currentStateCLK) { CMSIS 110  $counter --;$ ) else {<br>counter ++;<br>counter ++; 111  $112$ 113 4 114 115 116 lastStateCLK = currentStateCLK; 117 118 if  $(SW == 0)$  counter=0; 119  $/*$  USER CODE END 3  $*/$ 120 121  $\mathbf{1}$ 122  $\overline{\phantom{a}}$ 123  $E$  P.,  $B$  B.,  $\left| \left\{ \right\} \right|$  F.,  $\left| \left. 0 \right|$  T.,  $\left| \right|$  $\langle$ **Build Output** FromELF: creating hex file... "ROTARYSTM32\ROTARYSTM32.axf" - 0 Error(s), 0 Warning(s). Build Time Elapsed: 00:00:02

تمیل حلقه while

**کد های مربوط:**

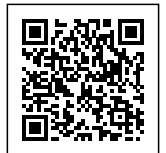

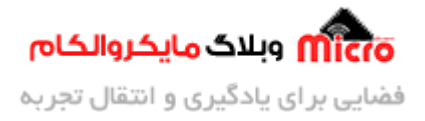

```
currentStateCLK = CLK;if (currentStateCLK != lastStateCLK \& currentStateCLK == 1){
         if (DT != currentStateCLK) { }counter --;
          } else } 
            counter ++;
          { 
 { 
   lastStateCLK = currentStateCLK;if(SW==0) counter=0;
```
#### **بررس کد های راه اندازی روتاری انودر با 32STM**

-1 متغیرهـای currentStateCLK و lastStateCLK، وضعیـت خروجـ CLK را در خـود نـه مدارنـد کـه بـرای تعییـن تعـداد چرخشهای روتاری کاربرد دارند.

-2 قبل از حلقه اصل، مقدار حالِ حاضر CLK را خوانده و آن را در متغیر lastStateCLK ذخیره مکنیم.

 $lastStateCLK = CLK;$ 

-3 در حلقه اصل، مجدد وضعیت CLK را بررس کرده و با مقدار ذخیره شده در lastStateCLK مقایسه مکنیم. اگر با یکدیگر تفاوت داشته باشند به این معنا خواهد بود که روتاری انکودر چرخانده شده است و پالس تولید شده است. همچنین بررسی میکنیم که مقدار currentStateCLK برابر 1 باشد تا بدین صورت تغییر وضعیت روتاری را به عنوان یک واحد در نظر بیریم، تا از دو دفعه شمارش شدن آن جلوگیری شود.

```
currentStateCLK = CLK:
if (currentStateCLK != lastStateCLK \& currentStateCLK == 1);
```
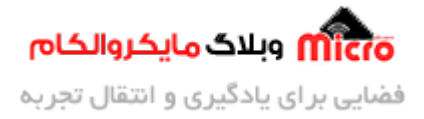

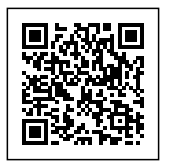

-4 در صورت که مقادیر CLK و lastStateCLK با یدیر متفاوت و نابرابر باشند، به این معنا خواهد بود که روتاری انکودر در خلاف جهت ساعت چرخانده شده است. بنابراین مقدار متغیر counter را یک واحد کاهش میدهیم. اگر هر دو مقدار یکی باشند، به این معنا خواهد بود که روتاری انکودر در جهت ساعتگرد چرخیده است. پس مقدار متغیر counter را افزایش مدهیم.

```
if (currentStateCLK != lastStateCLK \& currentStateCLK == 1){
        if (DT != currentStateCLK) {
          counter --;
         } else } 
          counter++;}
{
```
-5 مجدد آخرین وضعیت CLK را خوانده و lastStateCLK را برابر با currentStateCLK قرار مدهیم.

 $lastStateCLK = currentStateCLK;$ 

-6 در بخش آخر نیز، پین مربوط به کلید روتاری را خوانده و متغیر counter را در صورت فشرده شدن آن، برابر با 0 قرار می،دهیم.

 $if(SW==0) counter=0;$ 

البته میتوانید از دستور hal\_delay نیز برای دیبانس کردنِ کلید روتاری در هنگام فشردن آن استفاده کنید.

در نهایت برنامه را کامپایل و بر روی میکرو، پروگرام میکنیم. میتوانید از بخش Debug متغیر counter را در قسمت watch اضافه کرده و با چرخاندن روتاری، تغییر مقادیر را مشاهده کنید. همچنین برای عملکرد بهتر میتوان با راهاندازی واحد وقفه خارجی (EXTI) برای پینهای روتاری، کدهای نوشته شده را به جای حلقه while، در فایل it.c نیز جایگز بن کنید.

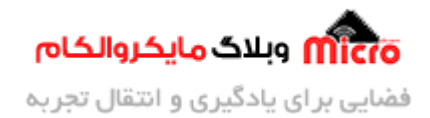

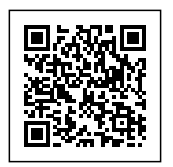

#### **کد های کامل**

برای دانلود سورس کد کامل روی <u>[این لین](https://blog.microele.com/wp-content/uploads/2021/08/ROTARYSTM32.zip)ک</u> کلیک کنید.

## **نتیجه گیری**

در ایـن مطلـب نحـوه راه انـدازی روتـاری انکـودر و نحـوه عملکـرد آن توضیـح داده شـد، همچنیـن نحـوه کدنویسـی و راهانـدازی آن بـا میروکنترلـر 32STM در محیـط CubeMX و نـرم افـزار keil تشریـح گردیـد. بـه دلیـل اسـتحام و کنتـرل دیجیتـالی خـوب روتـاری انکودرهـا، از آنهـا درتجهیـزات ربـاتیک، ماشینهـای CNC پرینترهـا و بسـیاری از پروژههـای الکترونیکّی استفاده می شود. از روش استفاده شده جهت کدنویسی روتاری انکودر در این مطلب، میتوان برای سایر میکروکنترلرها و بردها مبتنی بر AVR،PIC، آردوینو و دیگر میکروکنترلرهای خانواده ARM نیز استفاده نمود.

امیدوارم از این آموزش کمال بهره را برده باشید. در صورت که هرگونه نظر یا سوال داشتید درباره این آموزش لطفا اون رو در انتهای همین صفحه در قسمت دیدگاه ها قرار بدید. در کوتاه ترین زمان ممکن به اون ها پاسخ خواهم داد. اگر این مطلب براتون مفید بود، اون رو حتما به اشتراک بذارید. همینطور میتونید این آموزش را پس از اجرای عمل توی اینستاگرام با هشتگ microelecom# به اشتراک بگذارید و <u>پیج مایکروالکام</u> (amicroelecom@) رو هم منشن کنید.